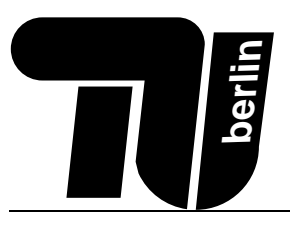

# Klausur MPGI 4 26.02.2010

Kao Eitz / Warneke

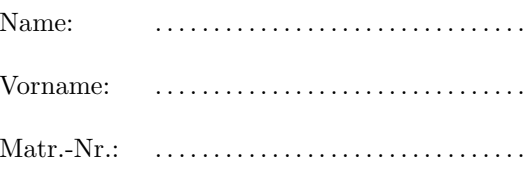

### Bearbeitungszeit: 90 Minuten

- Es ist ein doppelseitig handbeschriebenes DIN-A4 Blatt als Hilfsmittel zugelassen, wenn es Ihren Namen und Ihre Matrikelnummer enthält. Nicht zugelassen sind elektronische Hilfsmittel, wie z. B. Taschenrechner, Handys oder Laptops.
- Benutzen Sie für die Lösung der Aufgaben nur das mit diesem Deckblatt ausgeteilte Papier. Lösungen, die auf anderem Papier geschrieben werden, können nicht gewertet werden!
- Schreiben Sie Ihre Lösungen auf das Aufgabenblatt der jeweiligen Aufgabe. Verwenden Sie auch die Rückseiten. Schreiben Sie keine Lösungen einer Aufgabe auf ein Blatt, das nicht zu dieser Aufgabe gehört! Wenn Sie zusätzliche, von uns ausgegebene Blätter verwenden, geben Sie unbedingt an, zu welcher Aufgabe die Lösung gehört!
- Schreiben Sie deutlich! Doppelte, unleserliche oder mehrdeutige Lösungen werden nicht gewertet! Streichen Sie gegebenenfalls eine Lösung durch!
- Schreiben Sie nur in blau oder schwarz. Lösungen, die mit Bleistift geschrieben sind, können nicht gewertet **IIIA** werden!
- Erscheint Ihnen eine Aufgabe mehrdeutig, wenden Sie sich an die Betreuer.
- Sie können die Aufgaben in einer beliebigen Reihenfolge bearbeiten.
- Tragen Sie jetzt (vor Beginn der Bearbeitungszeit) auf allen Blättern Ihren Namen und Ihre Matrikelnummer ein.

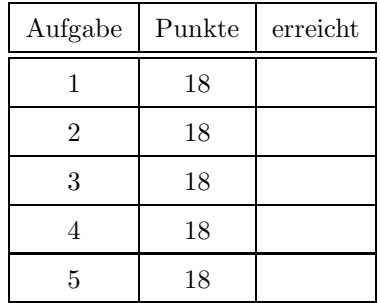

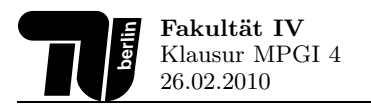

# 1. Aufgabe (18 Punkte): Graphische Benutzerschnittstellen

1.1. LayoutManager (6 Punkte) Nennen Sie drei LayoutManager aus dem Sun JDK und erläutern Sie mit jeweils einem Satz die von diesen erzeugte Anordnung der eingefügten Komponenten.

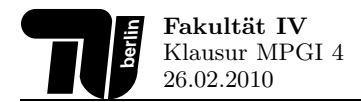

1.2. Entwicklung einer graphischen Benutzerschnittstelle (8 Punkte) Entwickeln Sie unter Einsatz passender LayoutManager eine graphische Benutzerschnittstelle, welche einen einfachen Taschenrechner realisiert (siehe Abbildung). Das Layout der Benutzoberfläche soll sich dabei flexibel an die vom Benutzer gewünschte Fenstergröße anpassen. Ergänzen Sie für diese Aufgabe das vorgegebene Codeskelett.

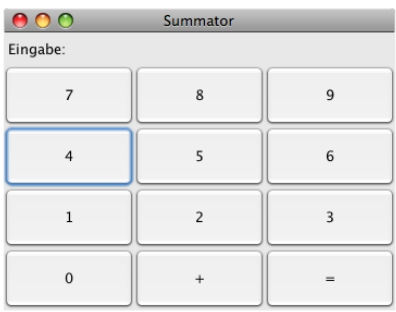

```
import javax.swing.*;
import java.awt.*;
publi

lass Summator
{
  String[] btnText = {"7", "8", "9", "4", "5", "6", "1", "2", "3", "0", "+", "="};
  JLabel labelEingabe;
  publi
 Summator() {
```

```
}
  publi
 stati
 void main(String[] args) {
    Summator summator = new Summator();
  }
} // Ende Klasse Summator
```
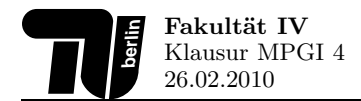

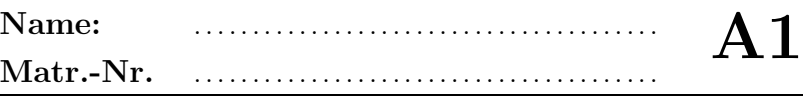

1.3. Event Handling (4 Punkte) Vervollständigen Sie das unten angegebene Codefragment dahingehend, dass der Text "Button geklickt" auf der Konsole ausgegeben wird, sobald der Benutzer auf den Button clickButton klickt.

```
import java.awt.event.*;
import javax.swing.*;
publi

lass ClickButton extends JFrame
{
  JButton clickButton = new JButton("Click me!");
  publi
 ClickButton() {
   this.add(clickButton);
   this.setSize(100, 100);
    this.setVisible(true);
```

```
public static void main(String [] args) {
    new ClickButton();
  }
}
```
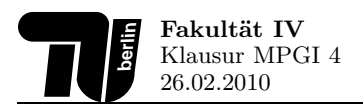

### 2. Aufgabe (18 Punkte): Eingabe/Ausgabe und Fehlerbehandlung

- 2.1. Datei einlesen (9 Punkte) Vervollständigen Sie die vorgegebene Methode public boolean read(String filename), so dass sie die Textdatei mit dem Dateinamen filename einliest und verarbeitet. Die Textdatei enthält eine beliebige Anzahl von Textzeilen. Jede Zeile besteht aus einer Folge von natürlichen Zahlen zwischen 1 und 1000, getrennt durch ein Komma (,). Die Methode soll true zurückliefern, wenn die aufsummierten Zahlen jeder Zeile größer als 2000 sind. Ansonsten soll die Verarbeitung mit dem Rückgabewert false abgebrochen werden. Achten Sie darauf, dass die geöffnete Datei vor dem Verlassen der Methode geschlossen wird. Exceptions können hier ignoriert werden.
	- Hinweis: Sie können die Methode public String[] split(String regex) verwenden, die einen String an bestimmten Stellen zerteilt. An welchen Stellen das sein soll, legt man mittels des Parameters regex fest. Beispiel: "am, Komma, trennen".split(",") liefert folgendes Array zurück:  ${^{\prime\prime}$ am", "Komma", "trennen"}

public class FileReader {

public boolean read(String filename) throws IOException {

 $\mathcal{F}$ 

import java.io.\*

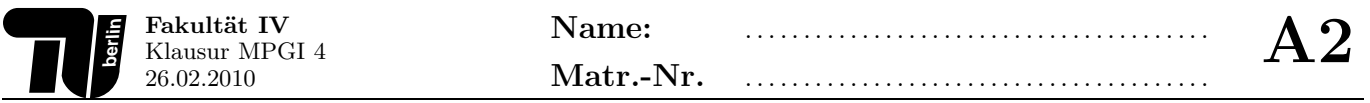

2.2. Fehlerbehandlung allgemein (5 Punkte) Java kennt zur Fehlerbehandlung das Konzept der Exceptions. Worin liegt der Unterschied zwischen einer regulären Exception, einer RuntimeException und einem Error? Wie sollte man als Programmierer mit ihnen umgehen?

2.3. Fehlerbehandlung mit Exceptions (4 Punkte) Geben Sie alle möglichen Ausgaben an, die durch die Ausführung des unten angegebenen Programms entstehen können. Gehen Sie davon aus, dass das Array-Feld args [0] nicht null ist.

```
import java.io.*;
public class ExceptionApp {
  public static void main (String [] args) {
    try \{System.out.print("A");
      FileInputStream f = new FileInputStream(args[0]);
      System.out.print("B");
    } catch(FileNotFoundException e) {
      System.out.print("C");
      return;
    \} finally {
      System.out.print("D");
      System.out.println("");
    \mathcal{F}\mathcal{F}\mathcal Y
```
Ausgabe:

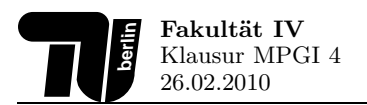

# 3. Aufgabe (18 Punkte): Java Applets

3.1. Lebenszyklus (8 Punkte) Zeichnen Sie den Lebenszyklus eines Java Applets auf. Geben Sie für jeden Zustand des Lebenszyklus an, welche typischen Aktivitäten in ihm durchgeführt werden. Erläutern Sie außerdem kurz, wann Übergänge zwischen den Zuständen stattfinden.

3.2. Java Applets und Sicherheit (4 Punkte) Wo liegen potentielle Gefahren bei der Ausführung von Java Applets aus dem Internet? Welchen Schutz bietet die Java Virtual Machine? Wie lässt sich der Schutz steuern?

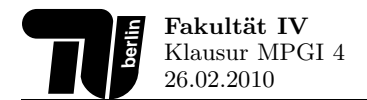

3.3. Java Applets und HTML (6 Punkte) Vervollständigen Sie das unten angegebene Java-Applet, so dass es sich als Teil der JAR-Datei myApplet.jar über das vorgegebene HTML-Fragment laden lässt. Das Applet soll dabei den Paramter "mpgi4" einlesen und innerhalb des Applets auf einem JLabel darstellen.

Hinweis: Zum Auslesen von HTML-Paramtern stellt die Klasse Applet die Methode public String getParamter(String name) zur Verfügung.

Das HTML-Fragment lautet:

```
\verb|html|<body>
    <applet archive="myApplet.jar" code"de.tuberlin.cit.mpgi4.MyApplet.class" width=
        "400" height="100">
      <paramter name="mpgi4" value="Wert"/>
    </applet>
  </body>
\langle/html>
```
pa
kage

```
import javax.swing.*;
publi

lass
{
```
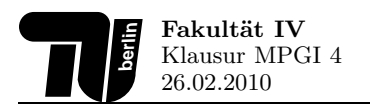

# 4. Aufgabe (18 Punkte): Threads

4.1. Grundlagen (4 Punkte) Erläutern Sie kurz, wann und wieso die Verwendung von Threads in Zusammenhang mit graphischen Benutzeroberflächen in Java sinnvoll ist. Gehen Sie außerdem kurz auf die Schwierigkeiten von Threads im Zusammenspiel mit Swing ein und deuten Sie ein Lösung an.

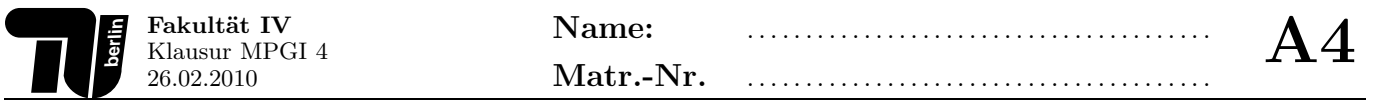

4.2. Threads entwickeln und ausführen (6 Punkte) Schreiben Sie eine Klasse DemoThread. In der main-Methode der Klasse sollen zwei Objekte vom Typ DemoThread erzeugt und anschließend gestartet werden. Beide Objekte sollen als separate Threads unabhängig voneinander laufen. Das erste Thread soll in einer Endlosschleife den Buchstaben A auf der Konsole ausgeben, das zweite Thread den Buchstaben B.

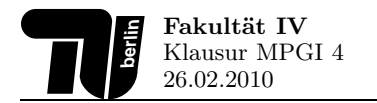

4.3. Synchronisation und Blockieren/Freigeben von Threads (8 Punkte) Gegeben sei die folgende Klasse StringBuffer, über die ein Producer- sowie ein Cosumer-Thread Objekte vom Typ String austauschen können sollen. Das Producer-Thread soll den Puffer dabei über die Methode public void putString (String str) befüllen, während der Consumer zum Abholen und Entfernen der String-Objekte die Methode public String getString() nutzen soll. Intern verwendet die Klasse StringBuffer dabei eine Datenstruktur mit dem Bezeichner buf vom Typ Deque zur Speicherung der String-Objekte. Die maximale Speicherkapazität dieser Datenstruktur soll bei zehn String-Objekten liegen.

Vervollständigen Sie den im Folgenden gegebenen Programmcode. Stellen Sie sicher, dass der Zugriff auf buf korrekt synchronisiert wird. Sorgen Sie außerdem dafür, dass das Producer- und Consumer-Thread korrekt blockiert bzw. freigegeben wird, wenn der interne Puffer buf leer ist bzw. seine Kapazitätsgrenze erreicht hat.

```
import java.util.ArrayDeque;
import java.util.Deque;
public class StringBuffer
\left\{ \right.private Deque<String> buf = new ArrayDeque<String>();
  public void putString(String str) {
```
 $\mathcal{F}$ 

public String getString() {

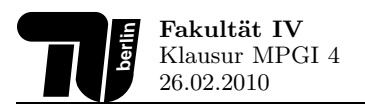

### 5. Aufgabe (18 Punkte): Sockets und Java RMI

5.1. Sockets (6 Punkte) Vervollständigen Sie die unten vorgegebene Methode public String translate(String germanWord) der Klasse German2English. Die Methode soll mittels des UDP Protokolls das übergebene deutsche Wort germanWord an den Server www.mpgi4-translate.de, Port 4444 schicken. Anschließend soll die Methode auf die Anwort des Servers warten, in der sich die englische Ubersetzung des zuvor verschickten Wortes ¨ befindet. Die empfangene Antwort soll in einen String zurück konvertiert und als Rückgabewert der Methode benutzt werden.

Nehmen Sie zur Vereinfachung an, dass bei der Übertragung keine Packetverluste und Zeitüberschreitungen auftreten. Die Antwort des Servers wird eine Länge von 256 Bytes nicht überschreiten. Exceptions können hier ignoriert werden.

publi lass German2English {

publi String translate(String germanWord) throws IOException {

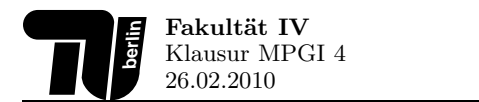

5.2. Java RMI (7 Punkte) Im Folgenden finden Sie die Ihnen aus der Vorlesung bekannte Skizze zum Thema Java RMI. Nummerieren Sie die dargestellten Pfeile mit den Zahlen 1 bis 7 gemäß der korrekten Abfolge zur Registrierung und Durchführung eines entfernten Methodenaufrufs. Erläutern Sie zu jedem der sieben Punkte stichpunktartig, was in dem jeweiligen Schritt passiert.

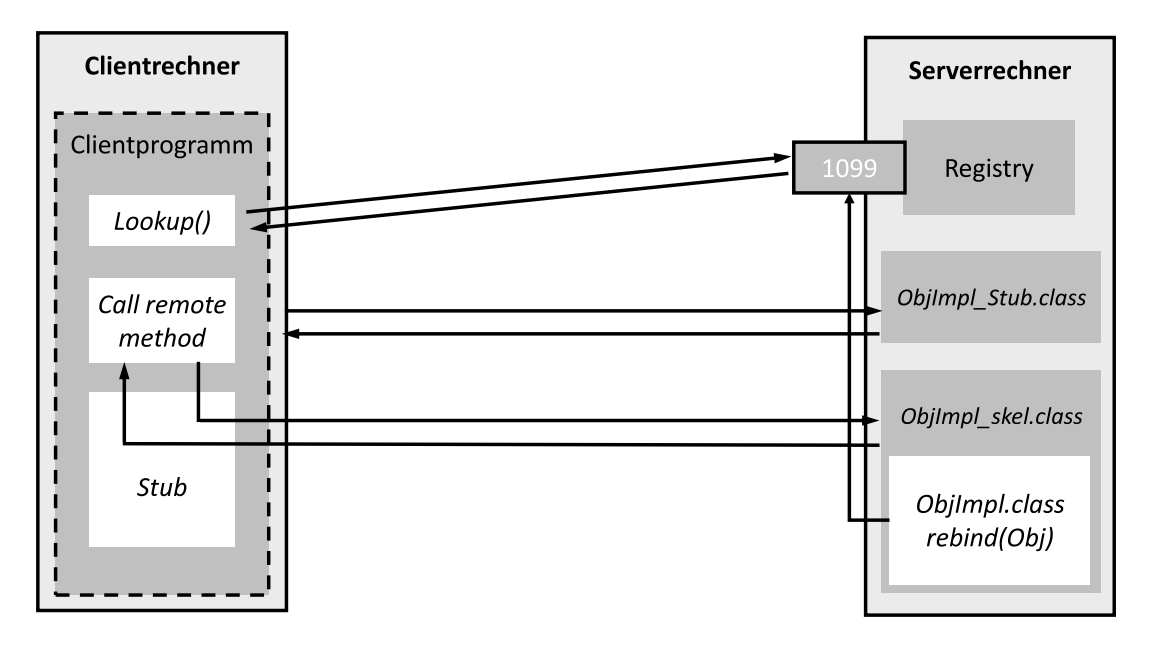

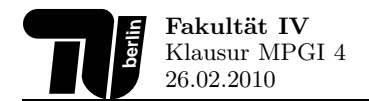

5.3. Objektserialisierung (5 Punkte) Vervollständigen Sie das Codeskelett der Klasse ObjectSerializer. Die Klasse soll beim Aufruf der main-Methode ein Objekt von sich selbst erzeugen und dieses im Anschluss in die Datei "object.dat" serialisieren. Anschließend soll die Datei geschlossen werden. Exceptions können bei dieser Aufgabe ignoriert werden.

```
import java.io.*
```

```
publi

lass ObjectSerializer
{
```
public static void main(String [] args) throws IOException {

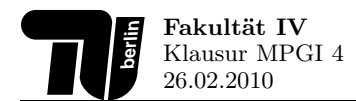

### Auszug aus der Java-API (1)

```
AbstractButton
```

```

lass AbstractButton {
   void addActionListener (ActionListener l) // Adds an ActionListener to the button.
    . . .
```
#### ActionListener

interfa
e ActionListener { void actionPerformed (ActionEvent e) // Invoked when an action occurs. }

### BufferedReader

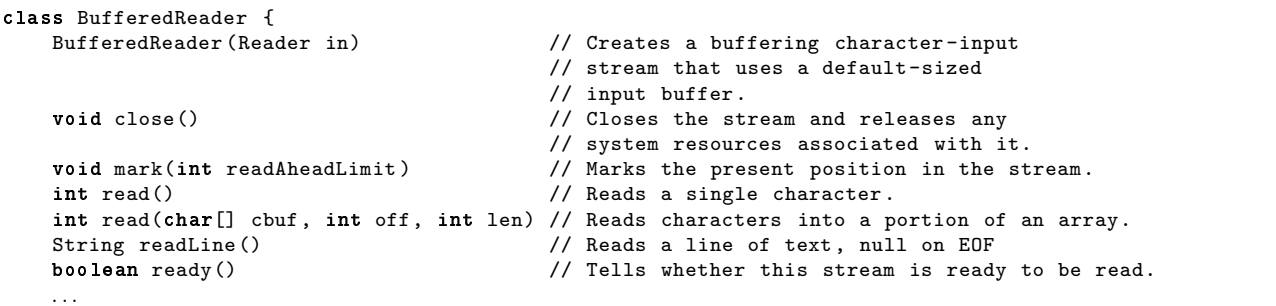

}

}

#### Component

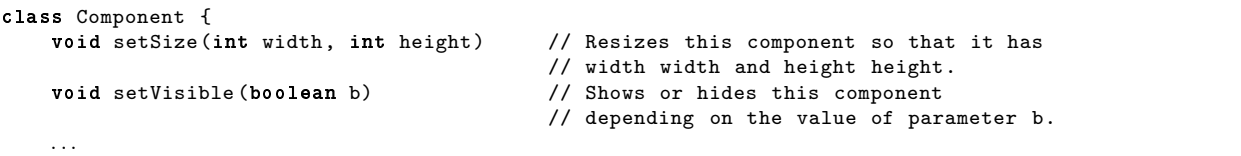

}

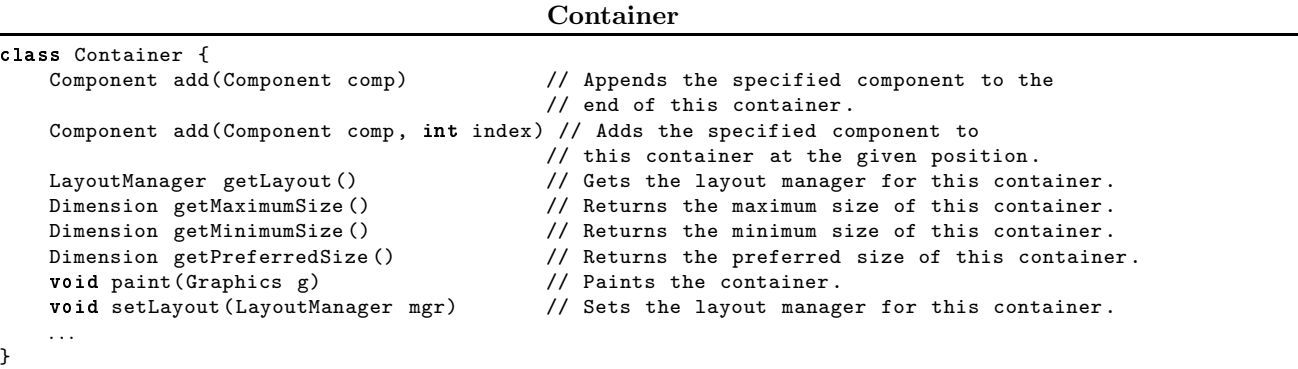

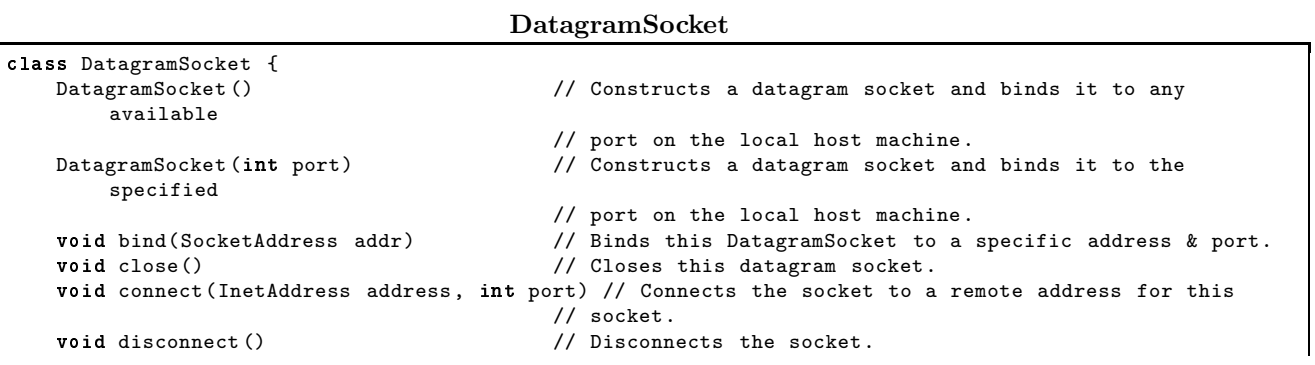

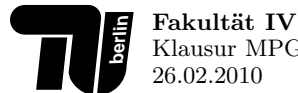

}

Klausur MPGI 4

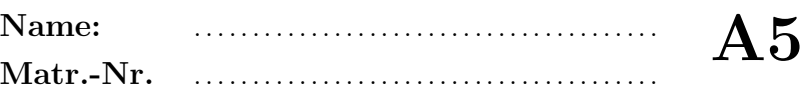

```
void send(DatagramPacket p) // Sends a datagram packet from this socket.
. . .
```
InetAddress getInetAddress ()  $\frac{1}{2}$  Returns the address to which this socket is connected. InetAddress getLocalAddress () // Gets the local address to which the socket is bound.<br>int getPort () // Returns the port for this socket. int getPort ()  $\frac{1}{2}$  // Returns the port for this socket.<br>
boolean isClosed ()  $\frac{1}{2}$  // Returns whether the socket is clo boolean isClosed ()  $\frac{1}{2}$  // Returns whether the socket is closed or not.<br>boolean isConnected ()  $\frac{1}{2}$  // Returns the connection state of the socket. boolean isConnected ()  $\frac{1}{2}$  // Returns the connection state of the socket.<br>void receive (DatagramPacket p) // Receives a datagram packet from this socket // Receives a datagram packet from this socket.

#### DatagramPacket

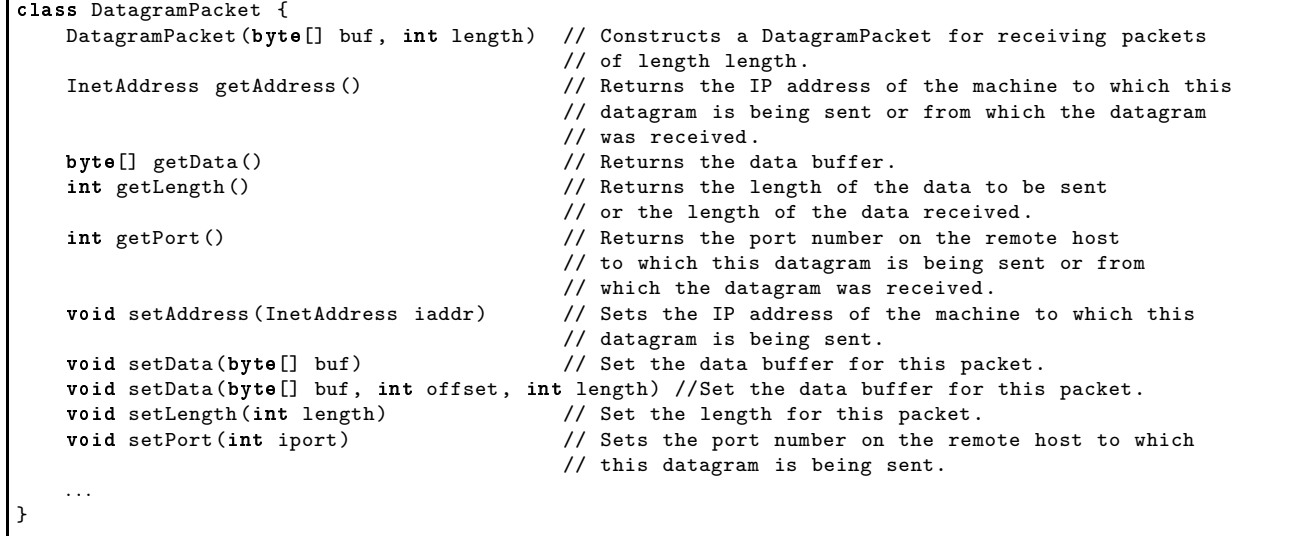

#### Deque interface Deque<E> {<br>boolean add(E e)  $//$  Inserts the specified element into the // queue represented by this deque. E poll()  $\frac{1}{2}$  // Retrieves and removes the head of the queue // represented by this deque. int size()  $\frac{1}{2}$  // Returns the number of elements in this deque. . . . }

#### FileOutputStream

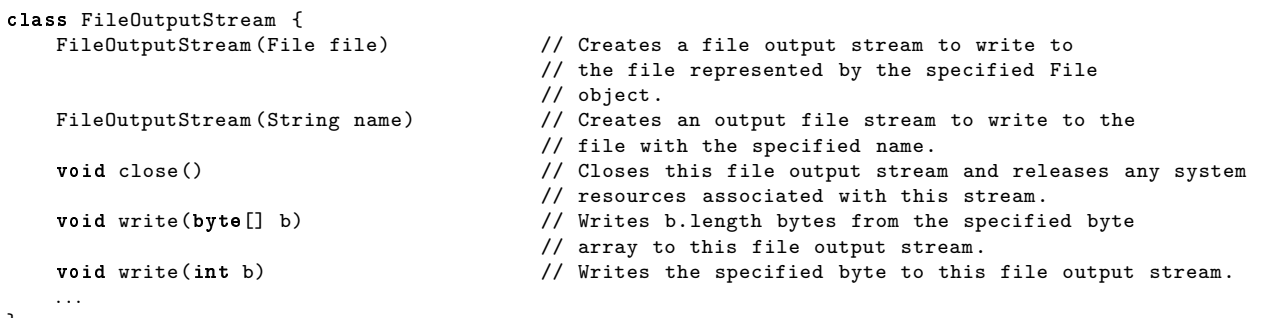

}

#### FileReader

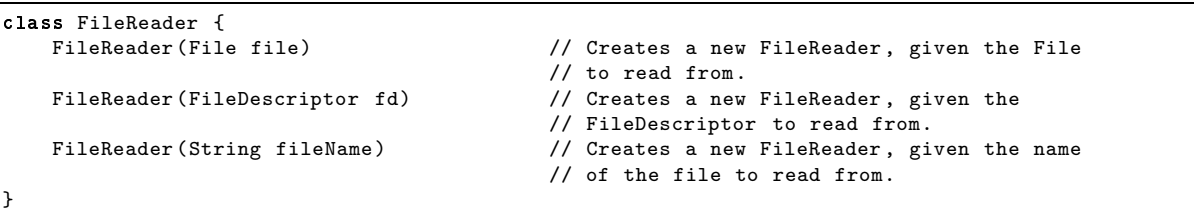

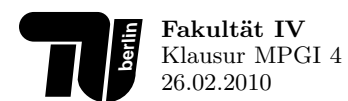

Name: . . . . . . . . . . . . . . . . . . . . . . . . . . . . . . . . . . . . . . . .

#### InetAddress

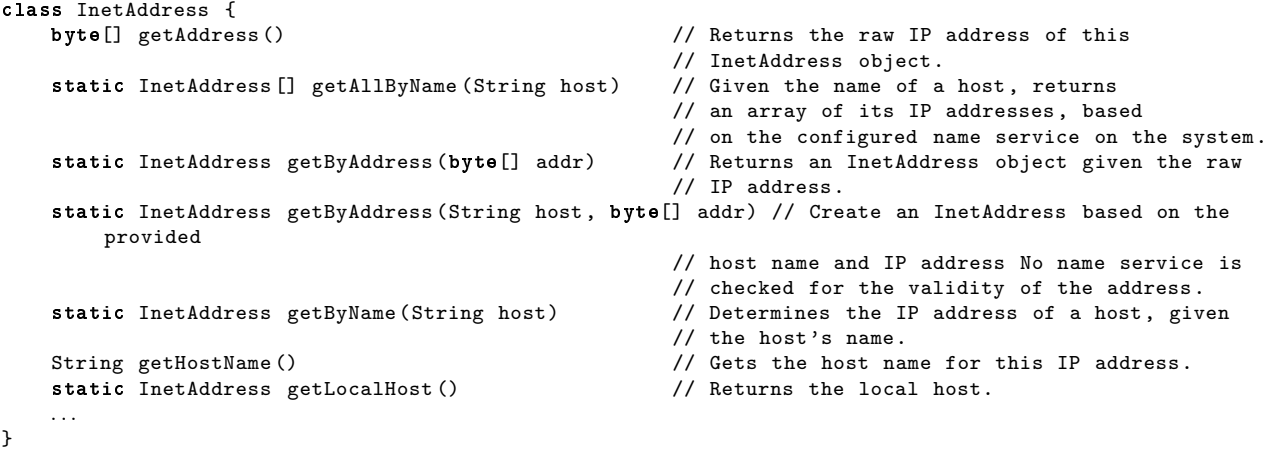

#### Integer

class Integer {<br>static int parseInt(String s) // Parses the string argument as a signed decimal integer. . . . }

### ObjectOutputStream

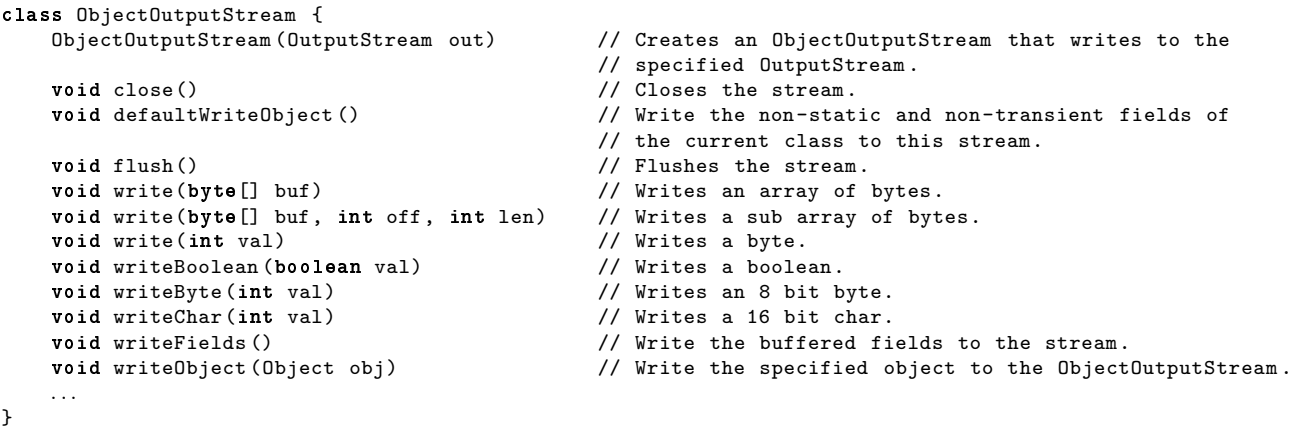

#### String

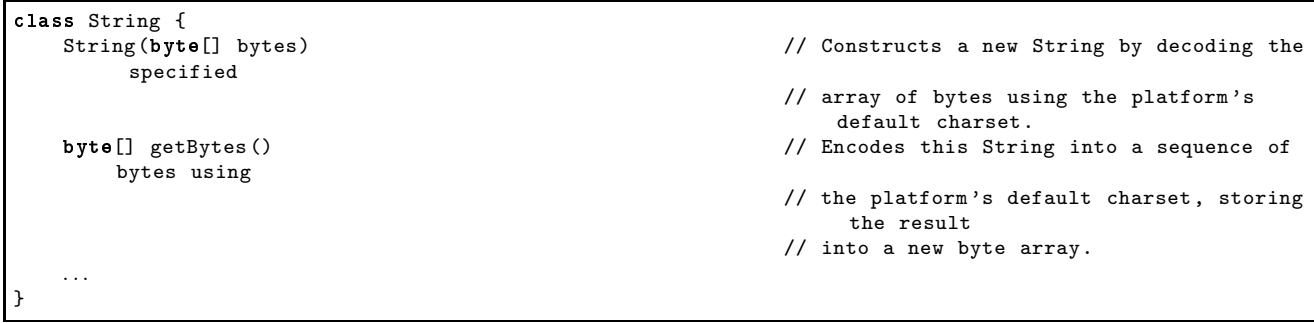